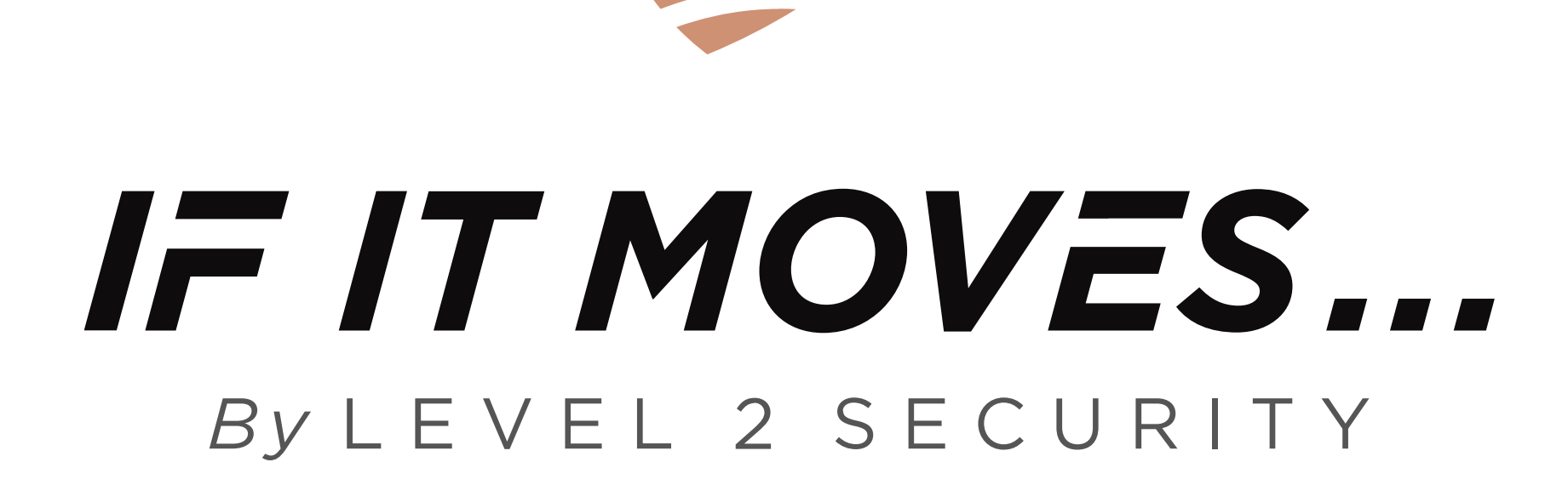

### WELCOME TO THE

## IF IT MOVES... ™ QUICK START GUIDE.

Your If It Moves...<sup>™</sup> should be fully charged before using it for the first time. Open the rubber cover in the lower right side of your If It Moves…™ device. Make sure the cover is fully extended and out of the way of the plug. Plug in the included charging cable.

When the cable is fully inserted, the red power LED will flash. The LED will change to solid red when If It Moves... is fully charged. It takes about 5 hours for a full charge.

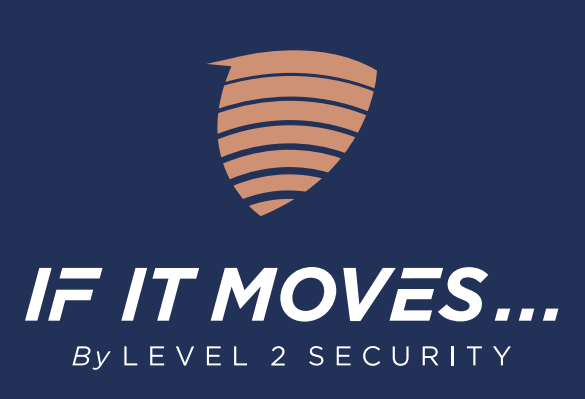

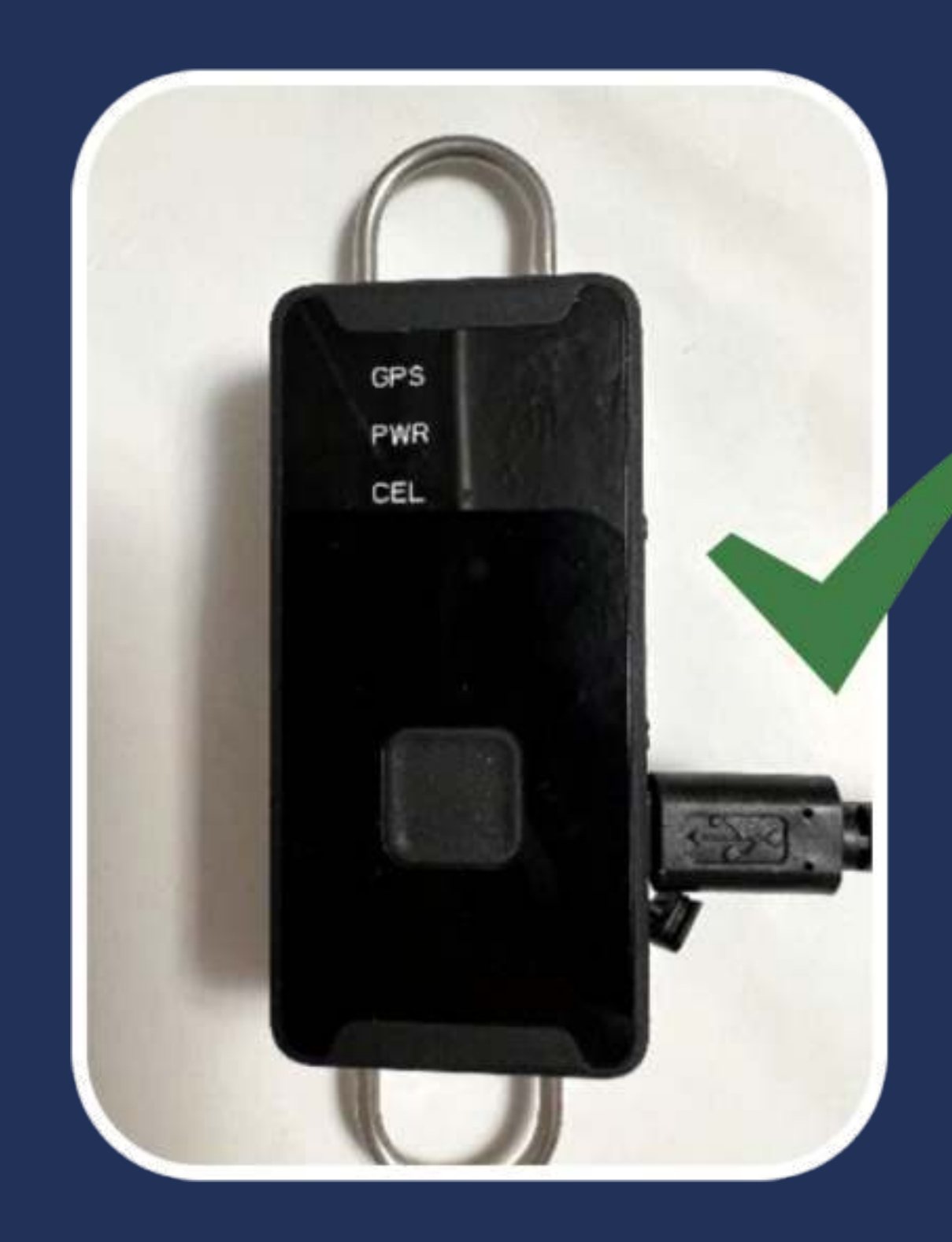

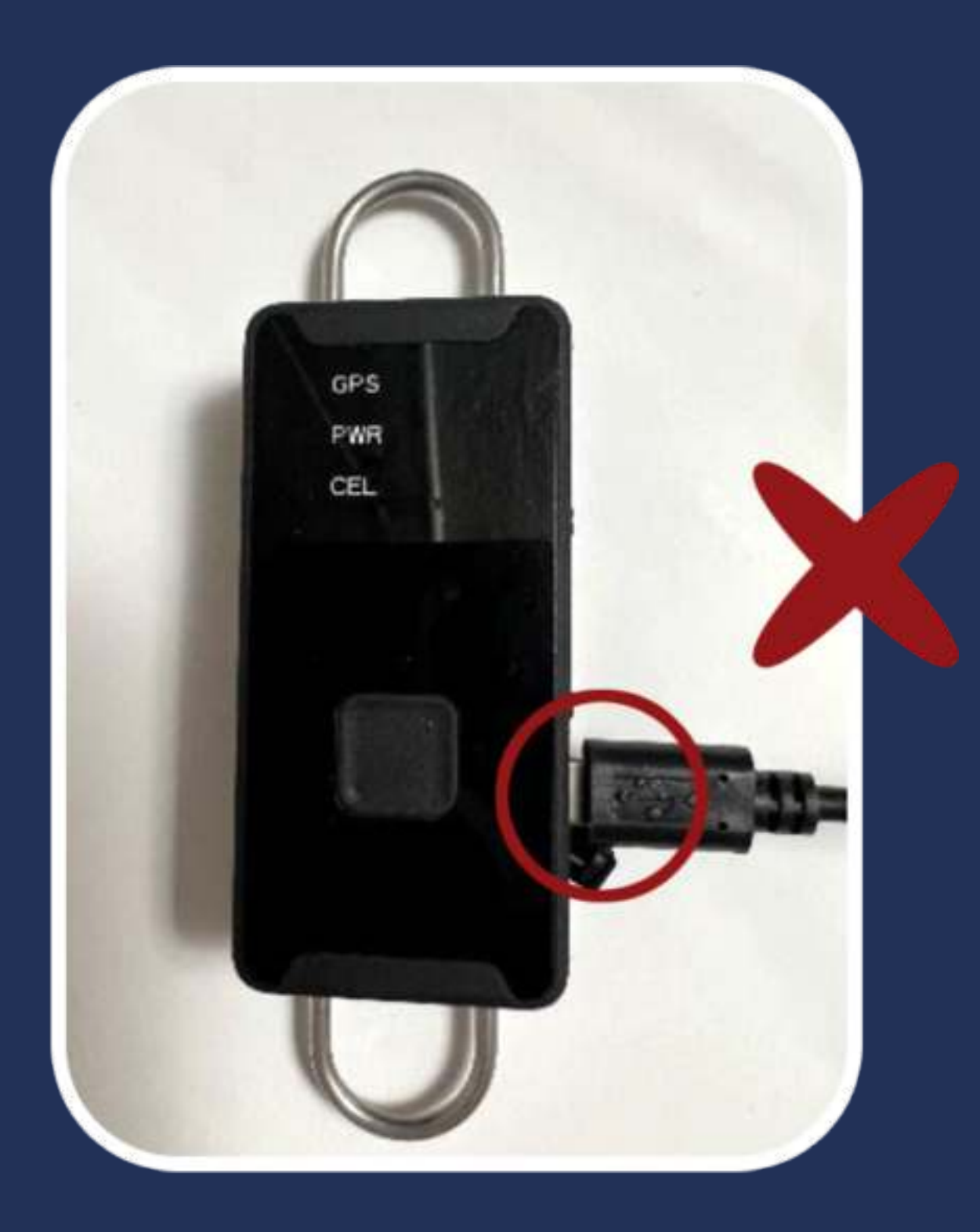

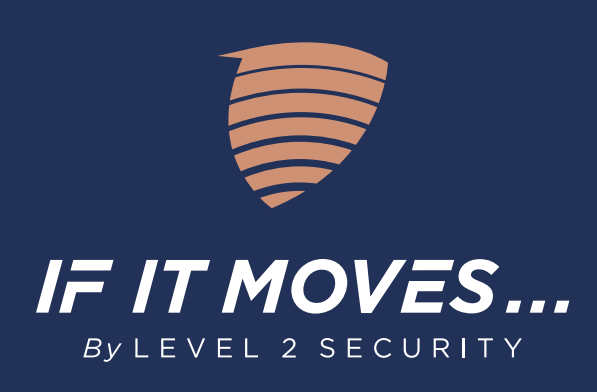

While If It Moves... is charging, go to the Apple App Store or Google Play and search for If It Moves.... Download and install the If It Moves... app on your phone. When prompted, click "Allow" to allow If It Moves... to send notifications. At the bottom of the Welcome screen, click "Sign up today". Enter your email address and create and confirm your password. Click the box to accept the terms and conditions, then click "Sign Up".

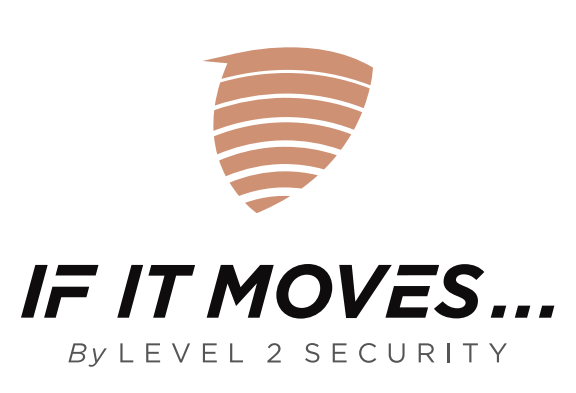

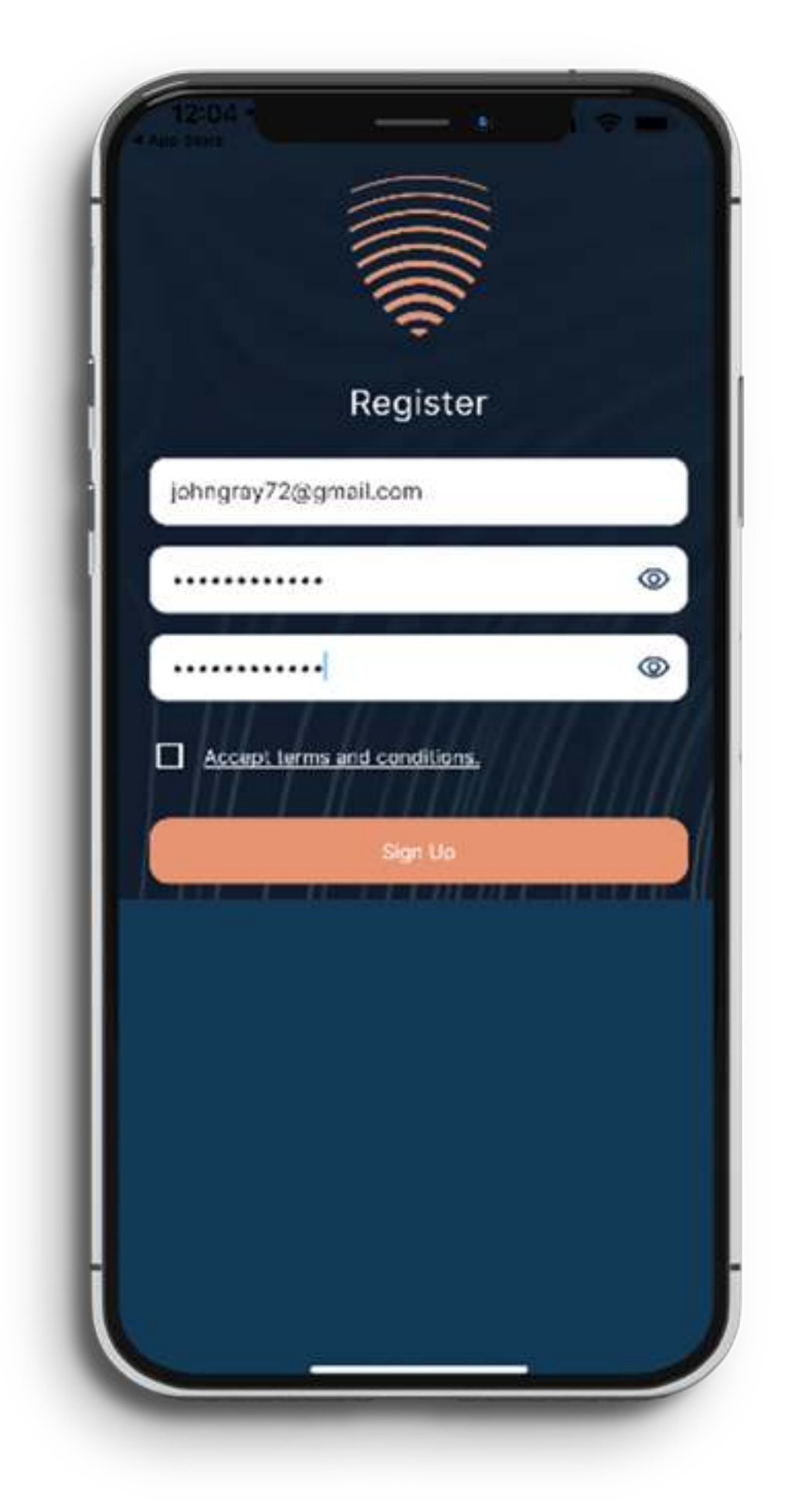

# 1

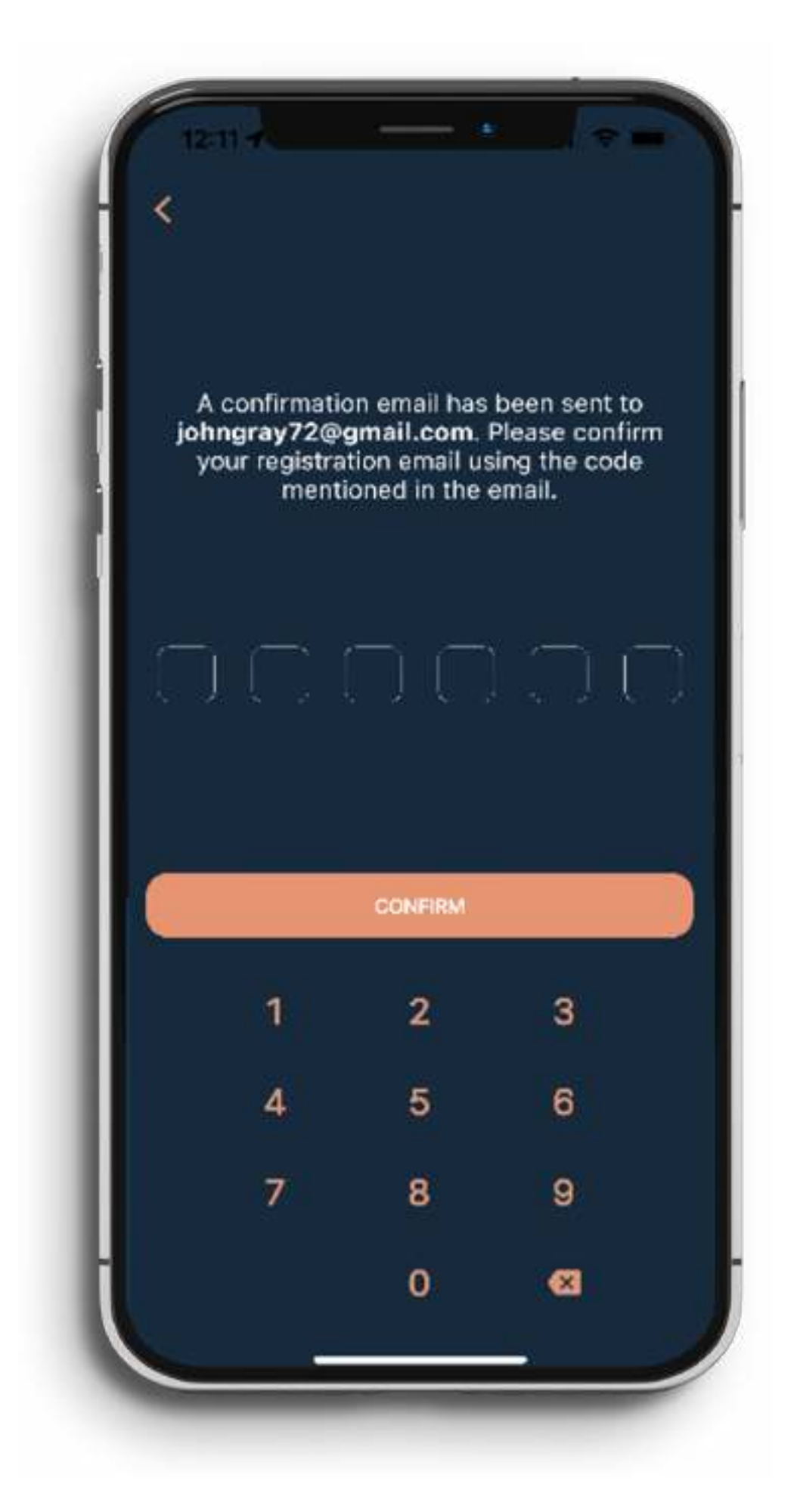

A confirmation code will be sent to your email address. Enter the code sent to your email and click "Confirm".

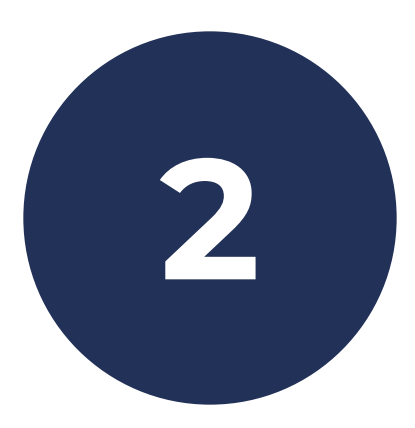

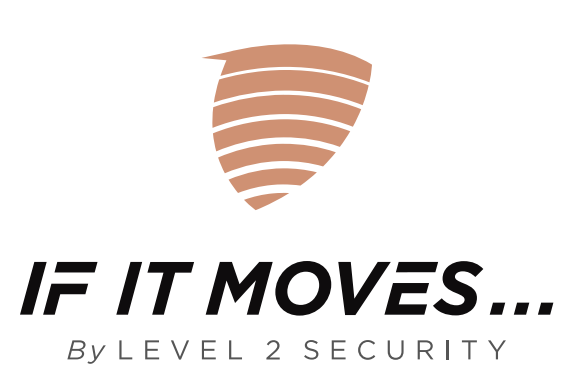

You will be redirected to the login screen. Enter your e-mail address and password, then click "Log In". The first time you log in, you will again be sent a verification code to enter to ensure it is you logging in.

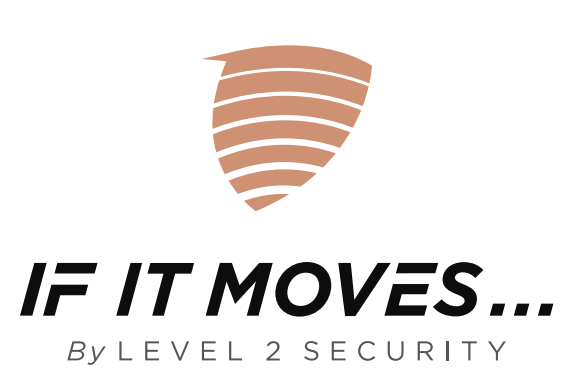

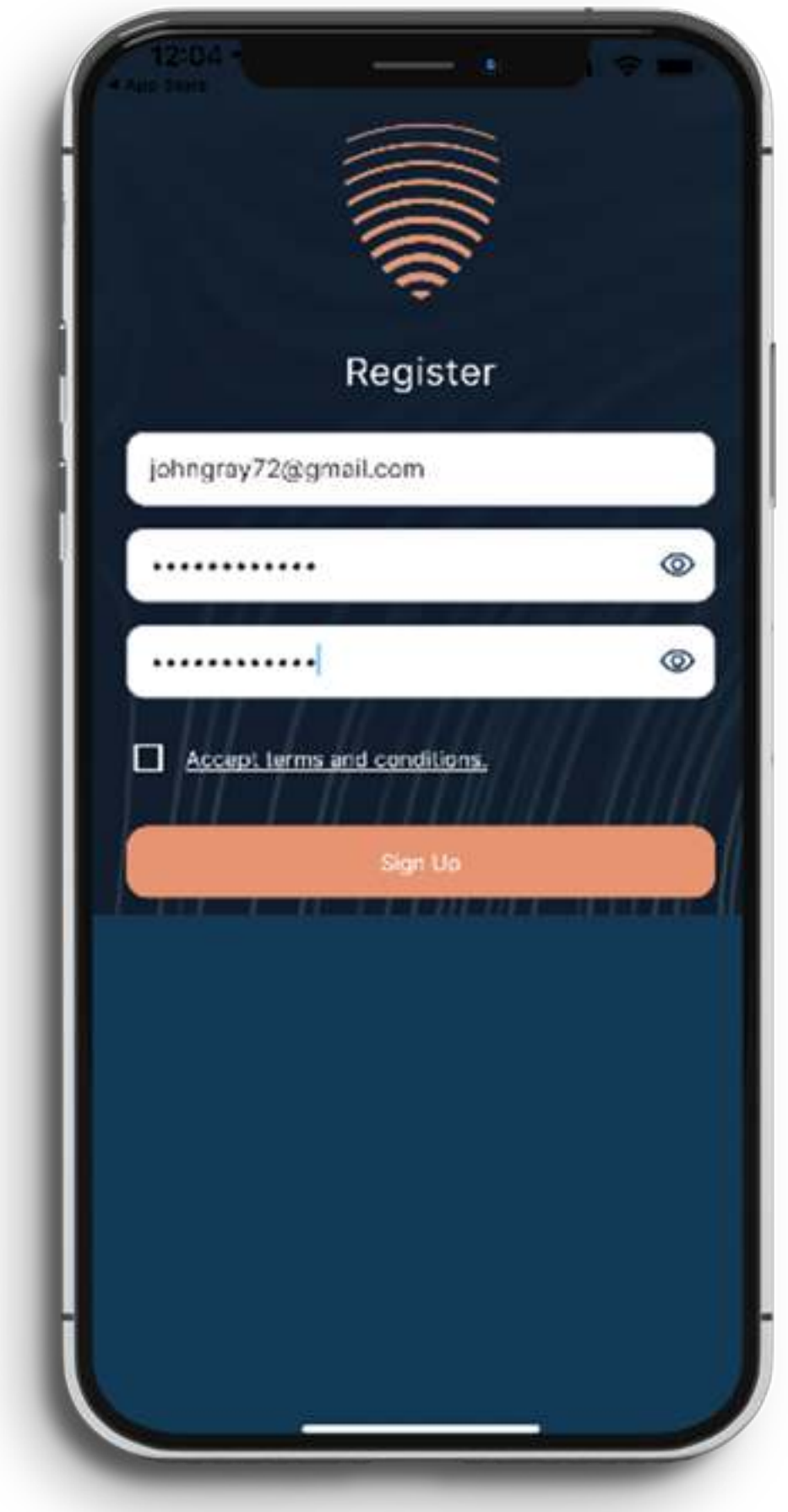

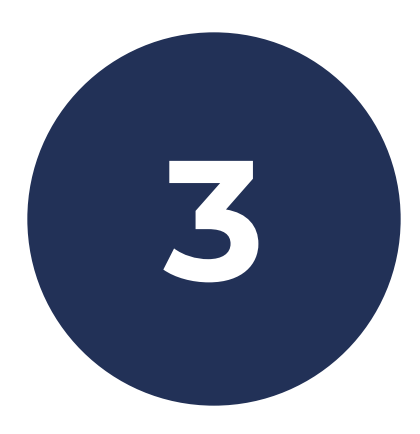

## You will be asked to allow If It Moves... to use your location. Click on "Allow While Using

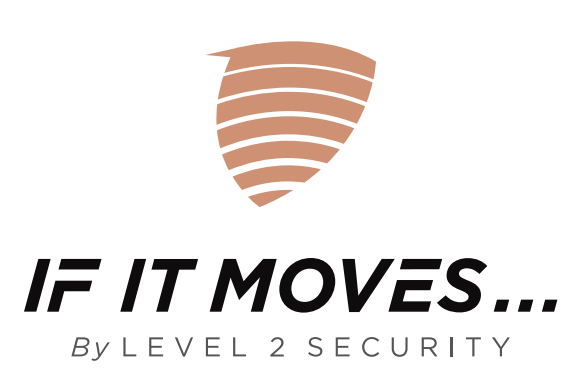

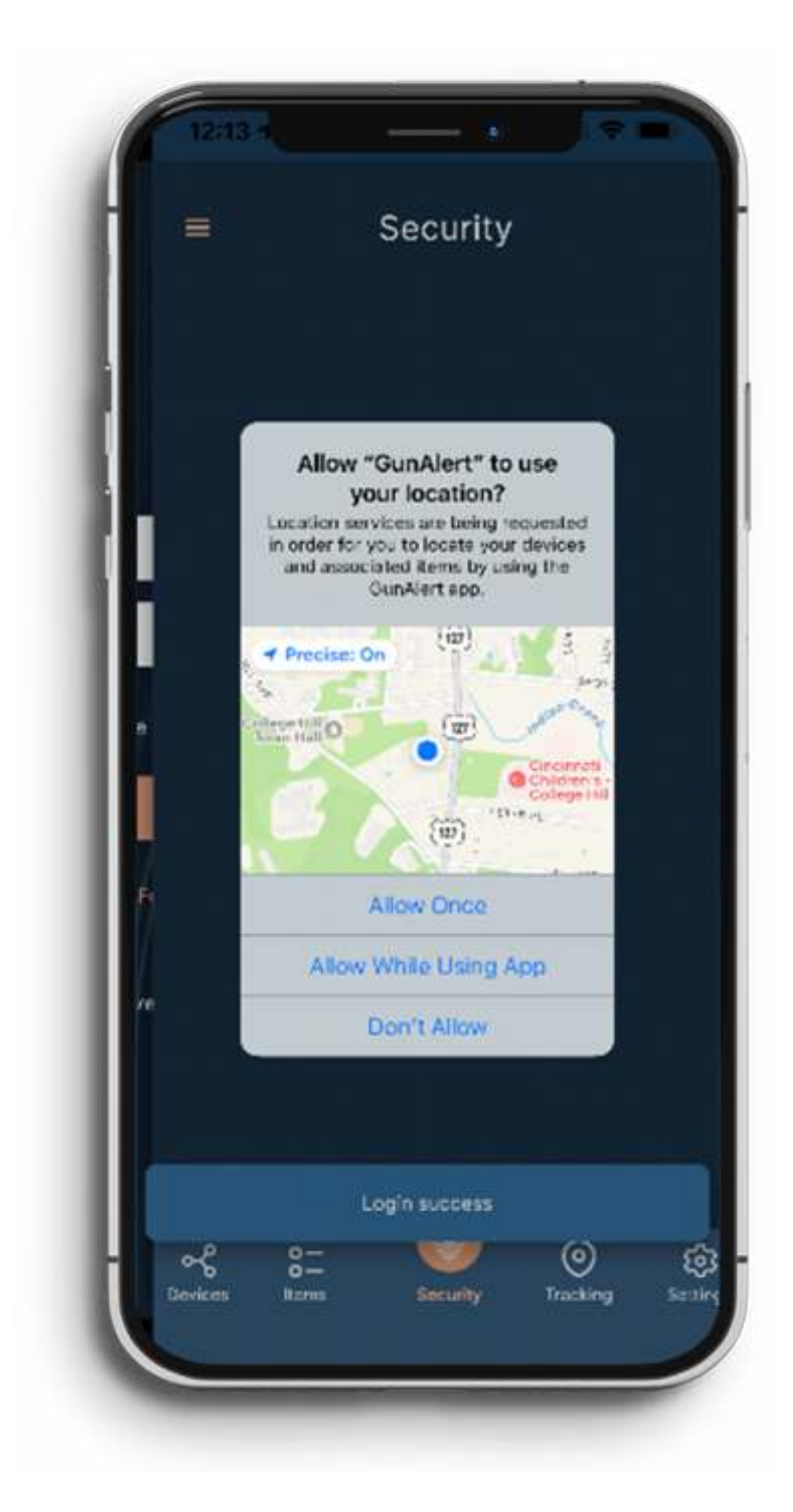

# App".

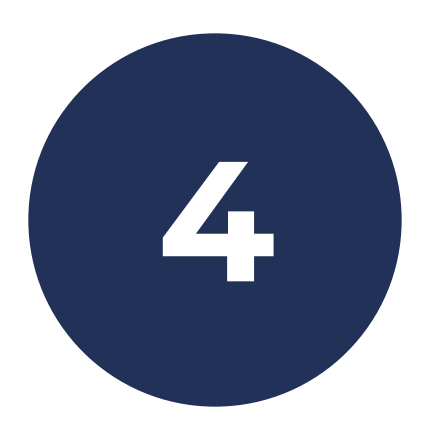

### Now let's add and activate your If It Moves. Click the + button to Add Device.

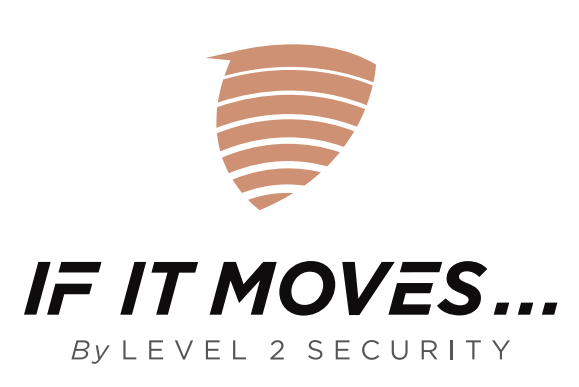

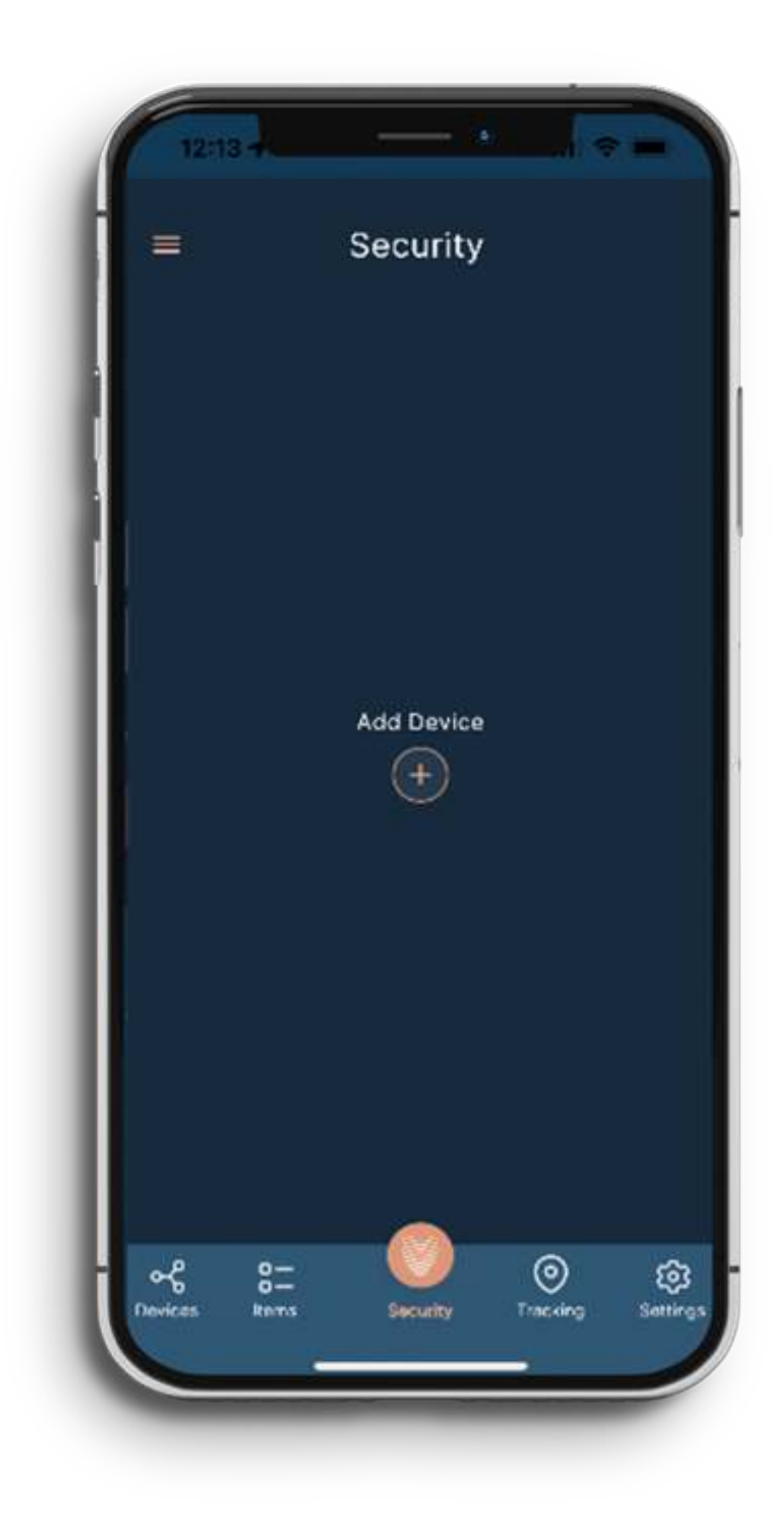

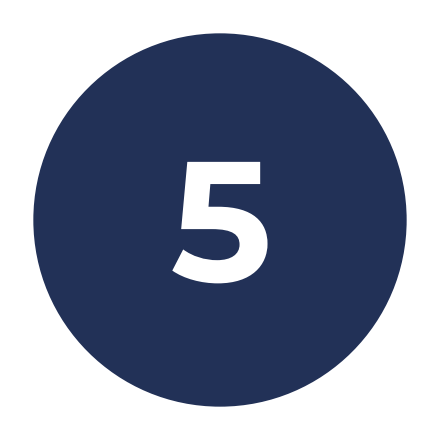

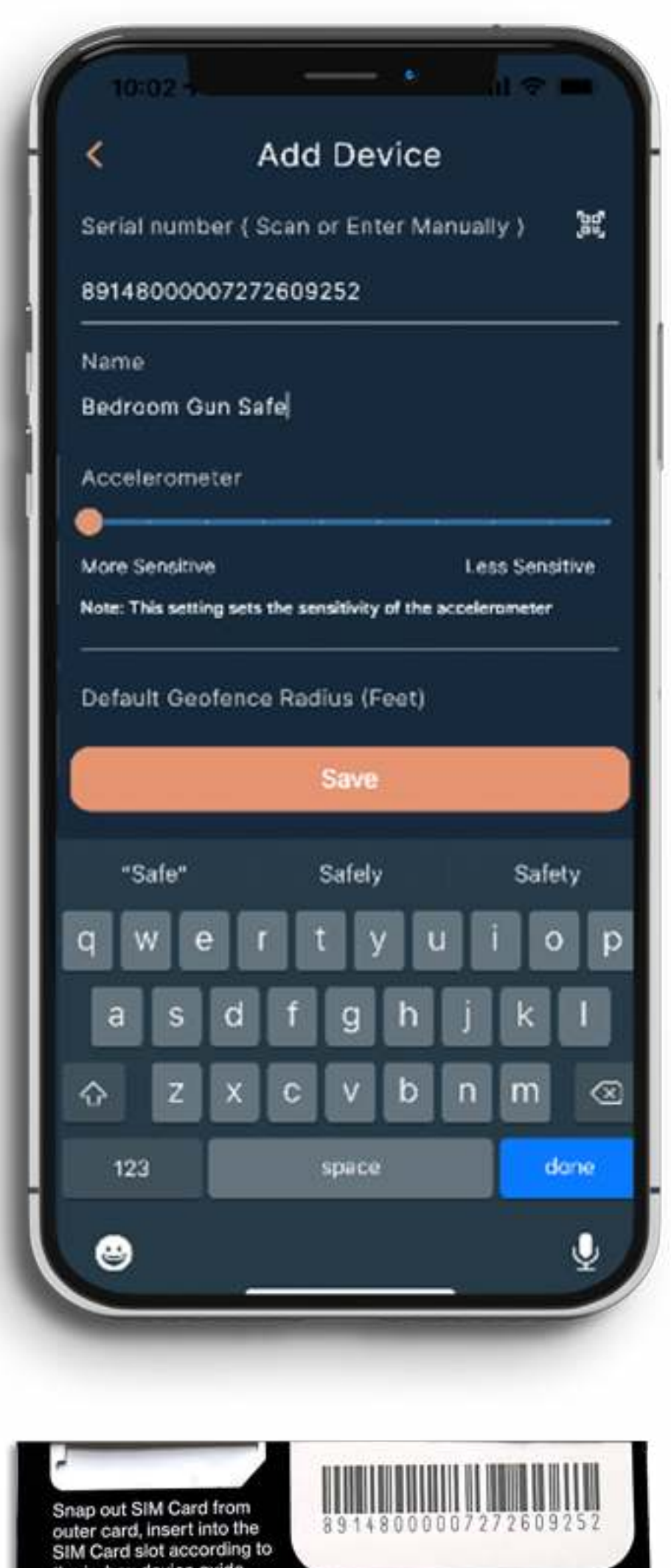

- -
	-
- 
- 
- 
- 
- 

the in-box device guide.

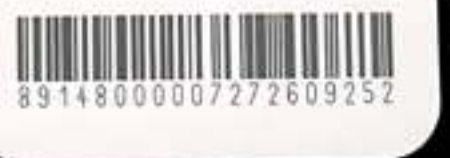

Visit verizonwireless.com for online support and resources.

The box contains a plastic card with two barcodes on the back. This is the SIM card holder. No need to worry about the SIM, it is already inserted in your If It Moves... device. Cover the top barcode, then scan the lower barcode with the phone camera (you can also type in the number if you prefer). Give your If It Moves... a name. The name could be something like "My If It Moves... Device" or more specific like''Bicycle ``,''ATV ``, or whatever you prefer as there are no restrictions. This can be changed later in Device settings.

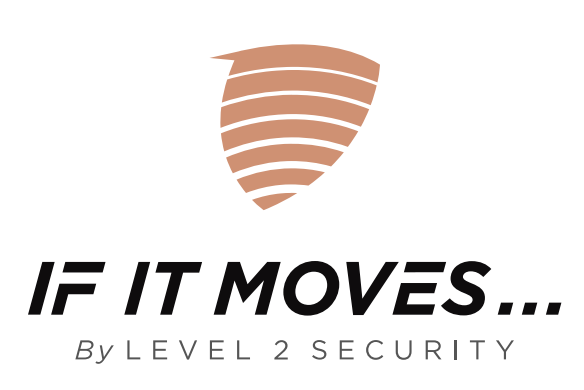

# 6

You can set the sensitivity of the motion detection using the slider bar. You can also set the geofence which sets up an area that if the device leaves, will trigger an alert. You can also select how you want to be notified. We recommend that you start with the default settings and edit them later in the Device tab area if needed. Click the Save button.

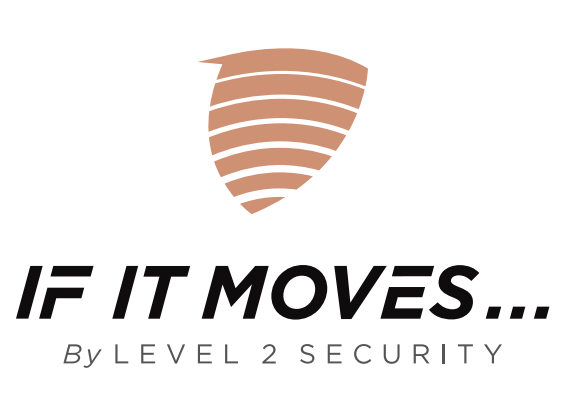

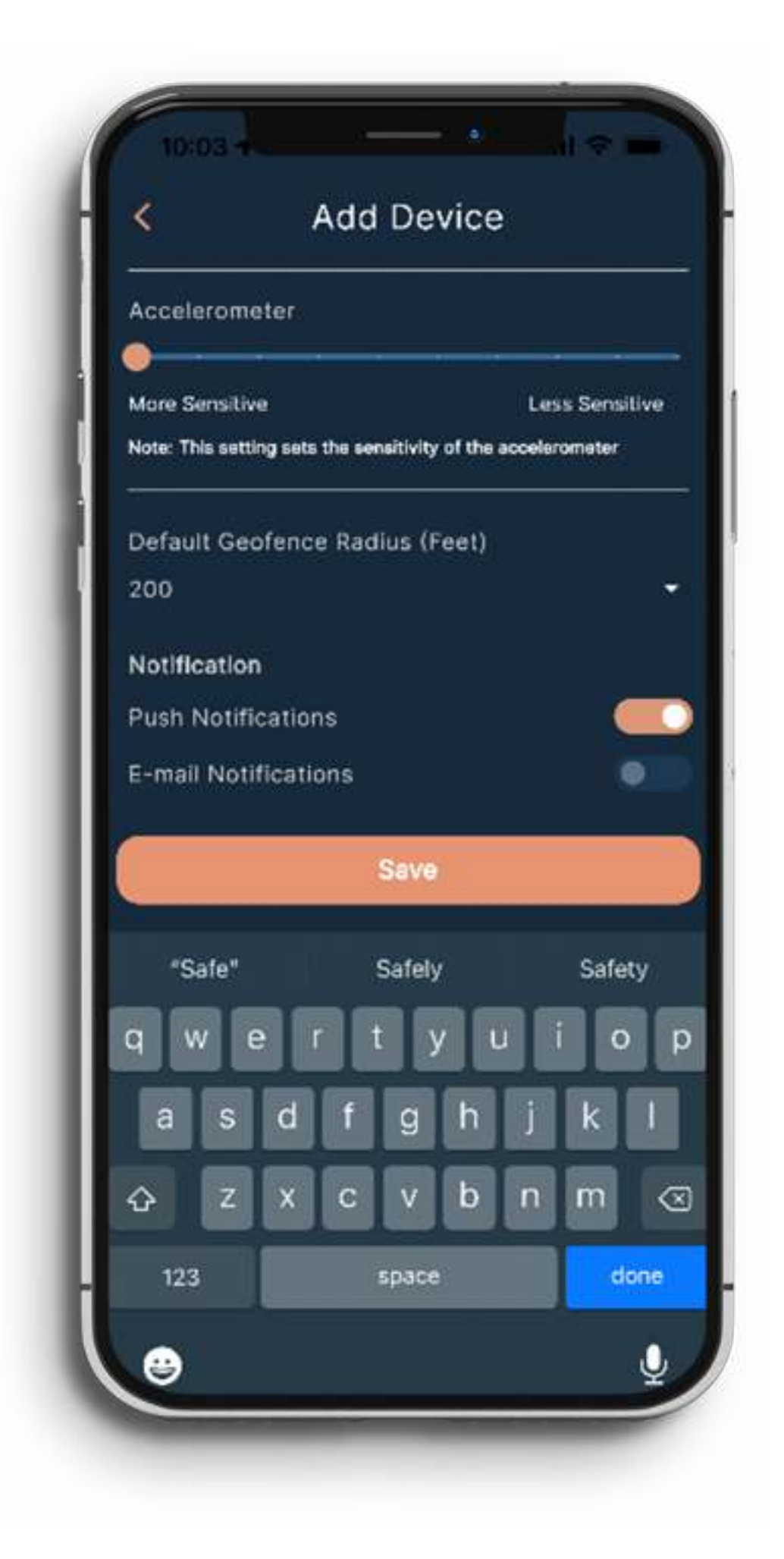

7

There is a blue CEL LED on the front of If It Moves. It will initially flash quickly. Once If It Moves... is connected to the cellular network, it will change to a slow flash.

You can add Items to your If It Moves... app. This is optional, but it is designed to make it convenient for you to store information about your items for easy access. As an example, you can add information about your bicycle, motorcycle, ATV or other items, then associate those items to the If It Moves... device attached to your item. If your item is stolen, you have all the information you need to give to the authorities to assist in recovering your item. All information about your item is encrypted and the encryption key is only stored on your phone, so only you can view this information.

To test and turn on Security, let the device sit for about 20 seconds with no movement then go to the Security tab and click the Enable Security button. Now move your If It Moves... device. In a very short time you will get sent an alert (push notification and email depending on your settings) to your phone. The device will also send you an alert that your location has been updated and will begin to send location updates to your phone every 5 minutes. Now Disable Security to stop the location updates. NOTE: It is important to Disable Security. If you don't, you will continue to receive notifications every 5 minutes. Also, each location update uses an Action from your subscription.

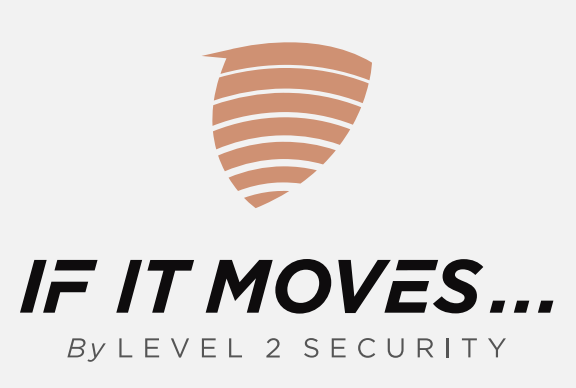

To really start using your If It Moves... device , attach it to your bicycle, motorcycle, ATV or any other item you want to monitor. Let the device sit without motion for about 20 seconds and then turn on Security by going to the Security tab and click the Enable Security button. If your item is moved, If It Moves... will send an alert to your phone, then send location updates to your phone every 5 minutes to assist you in recovering your item. Location information is only sent to your phone, not stored on our servers.

Once you recover your item or need to stop the alerts, click on Disable Security to stop the location updates.

### NOTE: It is important to Disable Security. If you don't, you will continue to receive notifications every 5 minutes. Also, each location update uses an Action from your subscription.

Location information is stored on your phone for 30 days. You can go to the Settings tab to delete location data from your phone at any time.

To edit the device settings go to the Devices tab and click on the device. To edit click the icon in the top right corner. All settings can be changed when security is NOT enabled. When security is enabled only the notification settings can be changed.

Your new If It Moves... device comes with a subscription that includes unlimited actions for 6 months. Future subscriptions can only be purchased on the web at [www.ifitmoves.com.](http://www.ifitmoves.com/) There are also other features and information available on the website. Please visit [www.ifitmoves.com](http://www.ifitmoves.com/) and log in by clicking the login button in the top right corner of the home page, to get familiar with the site.

We recommend that you go to HELP in the top left menu icon and read the FAQs.

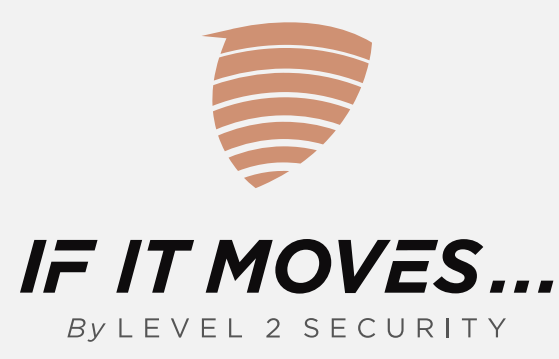